# **ioLogik 2500 Series Quick Installation Guide**

## **Smart Remote I/O**

**Version 6.2, March 2024** 

**Technical Support Contact Information www.moxa.com/support**

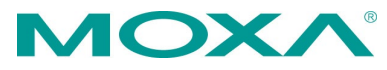

2024 Moxa Inc. All rights reserved.

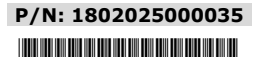

# **Package Checklist**

- ioLogik 2500 Series device
- 3-pin screw terminal block (for power input)
- 2 12-pin screw terminal blocks (for I/O)
- 2 8-pin RJ45-to-DB9 cables (CBL-RJ45M9-150)
- 1 antenna (only for wireless modules)
- Quick installation guide (printed)

### **Appearance**

#### **Top View**

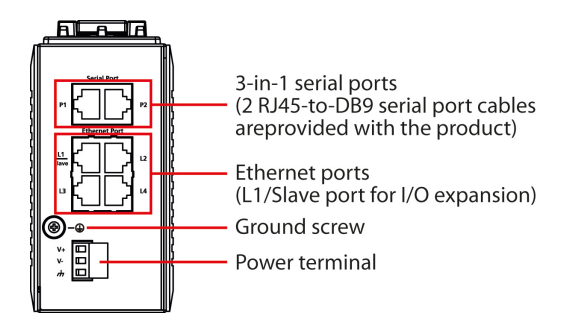

#### **Front View**

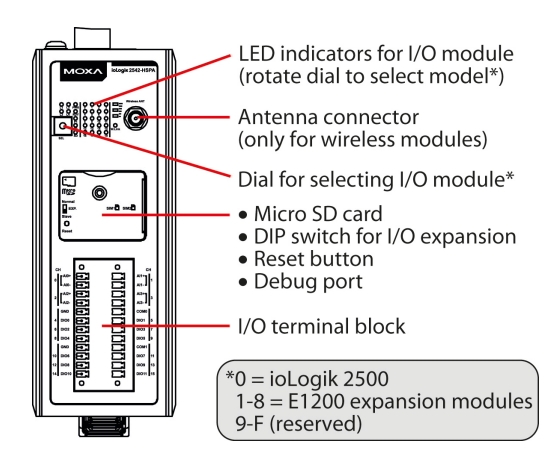

# **Physical Dimensions (unit = mm/inch)**

 $\overline{\bullet}$ 

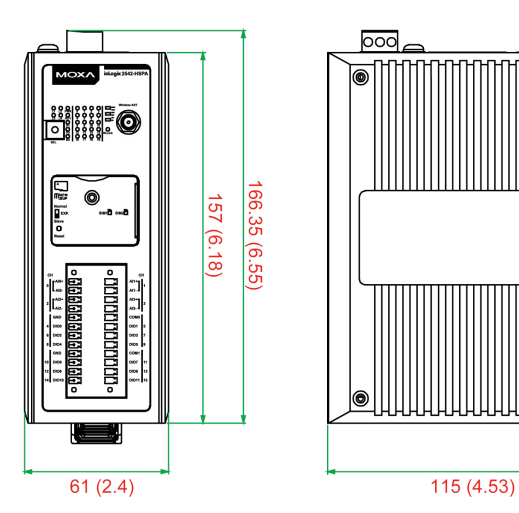

# **Specifications**

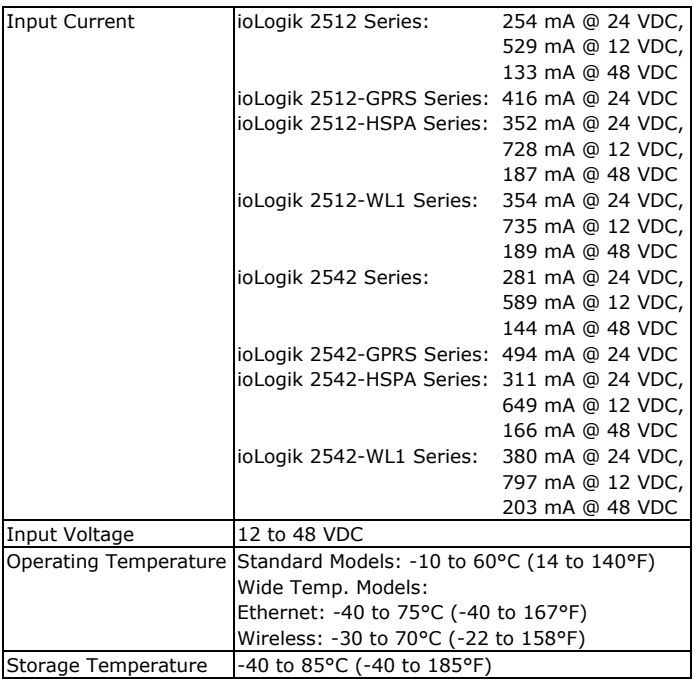

# **Hardware Installation**

## **I/O Wiring**

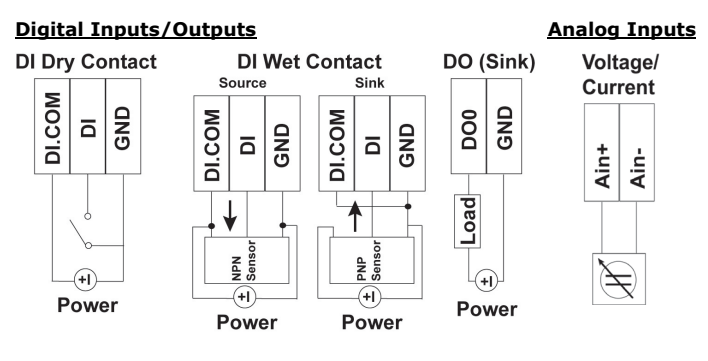

**NOTE** Install the wiring for IO terminal blocks using 22-16 AWG (0.32-1.31 mm2), a torque value of 3 lb-in, and a wire strip length of 5.5-6.5 mm.

### **Mounting**

There are two sliders on the back of the unit for DIN rail and wall mounting.

#### • **Mounting on a DIN rail**

**Step 1:** If the spring-loaded bracket is locked in place, push the recessed button to release it.

**Step 2:** Insert the top of the rail into the upper lip of the attachment plate's slot.

**Step 3:** The attachment unit should now snap into place along the rail.

#### • **Mounting on a wall (optional)**

**Step 1:** Remove the DIN rail attachment plate.

**Step 2:** Install the wall mounting kit to the back of the unit with M3 screws.  $6.0 \text{ mm}$ 

**Step 3:** Install the unit to the wall. The heads of the screws should be less than 6.0 mm in diameter, and the shafts should be less than 3.5 mm in diameter, as shown in the figure at the right.

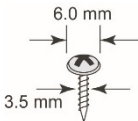

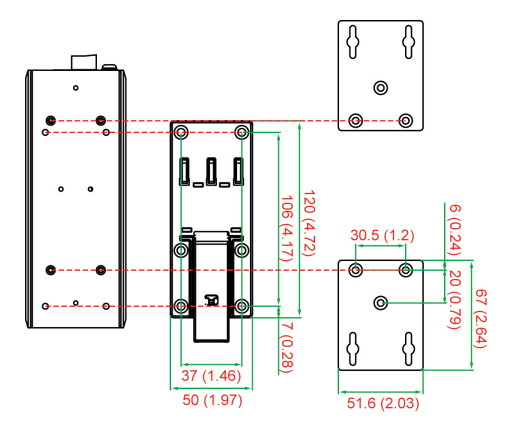

### **Connecting the Power**

The ioLogik 2500 can receive power from a 12 to 48 VDC power source. Input power is applied to the positive  $(V+)$  and negative  $(V-)$  terminals on the connector.

For most applications, it is desirable to ground the system by connecting the system's power supply function ground (FG) to the power terminal's ground and the chassis ground (indicated with red markings in the image at the right).

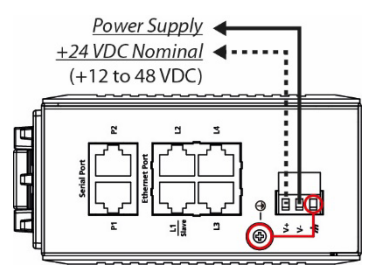

**NOTE** You should install the wiring for the power input terminal block using 20-12 AWG (0.5-3.31 mm2), applying a torque value of 7 lb-in and stripping the wire length to 4-5 mm.

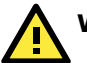

# **WARNING**

- One individual conductor is in each clamping point.
- Conductors suitable for an ambient temperature of 103°C must be used for the power input terminal block.
- Run the ground connection from the ground screw (M5 type) to the grounding surface prior to connecting devices.

#### **Connecting to a Network**

The ioLogik 2500 has four built-in RJ45 Ethernet ports for connecting standard direct or crossover Ethernet cables.

- Default IP Address: **192.168.127.253**
- Default Subnet Mask: **255.255.0.0**
- Default Username: **admin**
- Default Password: **moxa**

**NOTE** Be sure to configure the host PC's IP address to the same subnet as the ioLogik 2500. For example, 192.168.127.250.

#### **LED Indicators**

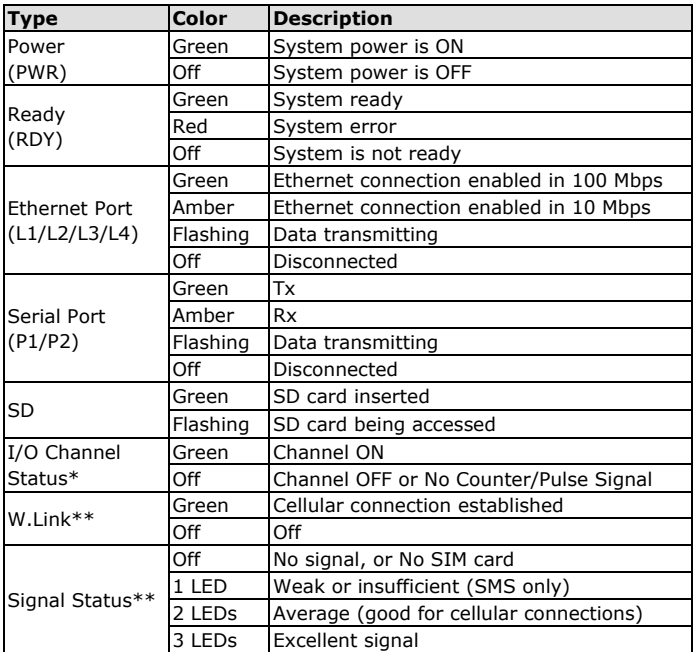

\*Use the rotary switch to select which module's I/O channel status is displayed.

\*\*Wireless Modules Only.

# **System Configuration**

#### **Configuration via IOxpress Utility**

The configuration of the ioLogik 2500 is mainly done with the IOxpress utility. IOxpress is a search utility that helps users locate an ioLogik 2500 device on the local network. The latest version of the utility can be downloaded from Moxa's website.

### **Load Factory Default Settings**

There are three ways to restore the ioLogik 2500 to factory default settings.

- 1. Hold the **RESET** button for 5 seconds.
- 2. In the **IOxpress** utility, right-click on the ioLogik device to be reset and select **Reset to Default.**
- 3. Select **Load Factory Default** from the web console.

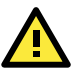

# **WARNING**

This equipment is intended to be used in Restricted Access Locations. External metal parts are hot! Before touching it, special attention or protection is necessary.

### **ATEX Information**

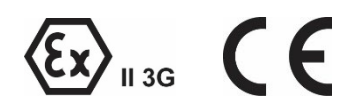

- 1. Certificate number: DEMKO 15 ATEX 1603X
- 2. Certification string: Ex ec nC IIC T4 Gc
- 3. The equipment shall be installed in an enclosure that provides a degree of protection not less than IP 54 in accordance with IEC/EN 60079-0 and accessible only by the use of a tool.
- 4. These products are for use in an area of not more than pollution degree 2 in accordance with EN 60664-1.

#### **Address of Manufacturer**

No. 1111, Heping Rd., Bade Dist., Taoyuan City 334004, Taiwan